## Hvordan endre kostnadsfordeling

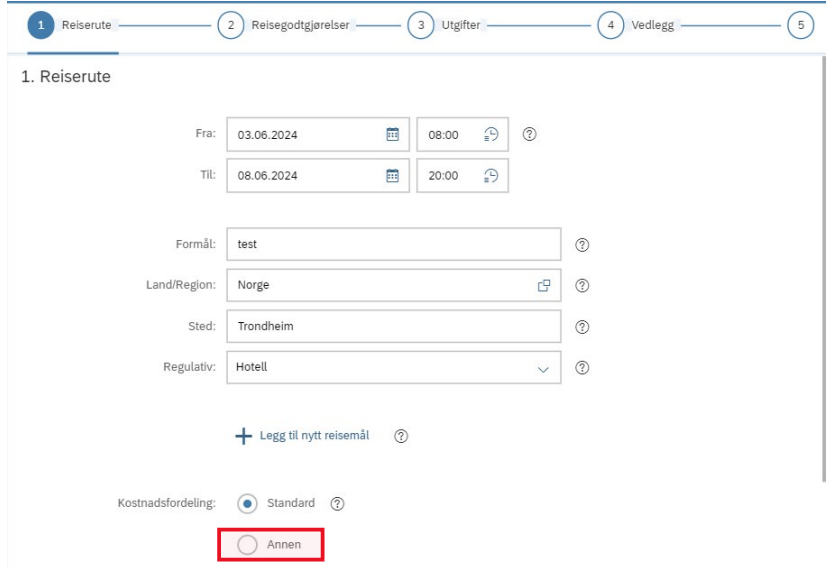

## **1. Endring av kostnadsfordeling av hele skjemaet**

Dersom du skal bruke en annen kostnadsfordeling enn der lønnen din trekkes fra må du velge «Annen» under kostnadsfordeling på side 1 i skjemaet.

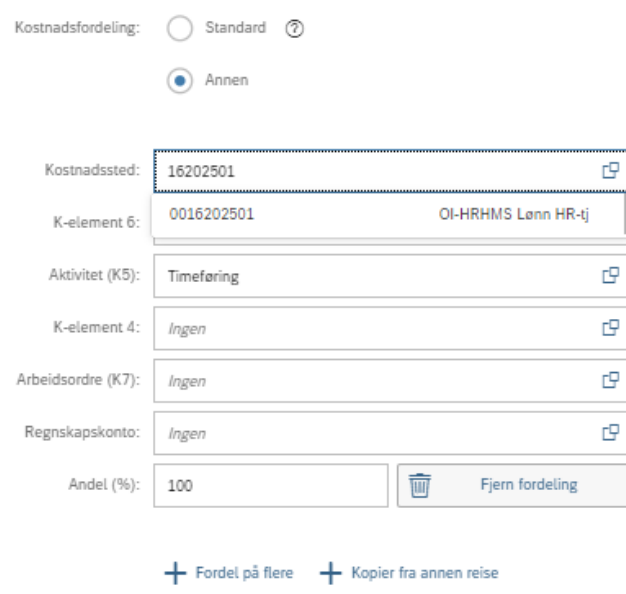

Du vil da kunne endre kostnadsfordelingen manuelt.

For å endre kostnadssted skriver du inn det 8-sifrede kostnadsstedet og velger riktig alternativ som kommer opp (her vil det stå 00 foran på forslagene som kommer opp). Gjør det samme med det 9-sifrede prosjektnummeret under «Arbeidsordre (K7)». Det vil alltid stå UV før prosjektnummeret du velger.

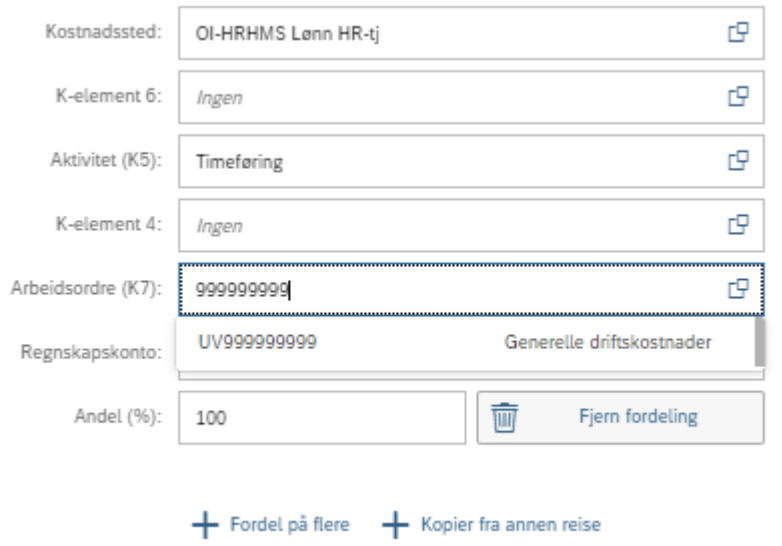

Skal du fordele kostnadene på **flere kostnadssteder** må du klikke på «Fordel på flere» som vist her:

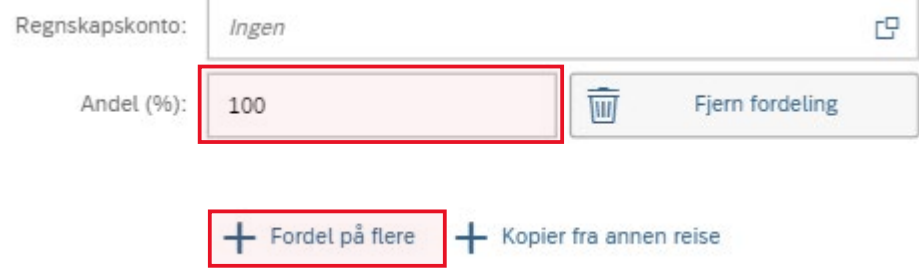

Gjør så det samme her som vist tidligere og tilpass prosent-andelen (%) slik at den tilsvarer ønsket fordeling (f.eks. 50/50).

## **2. Endring av kostnadsfordeling for spesifikke utgifter**

Du kan også endre kostnadsfordeling på spesifikke utgifter. Gå da inn på selve utgiften og velg «tilpasset» under kostnadsfordeling:

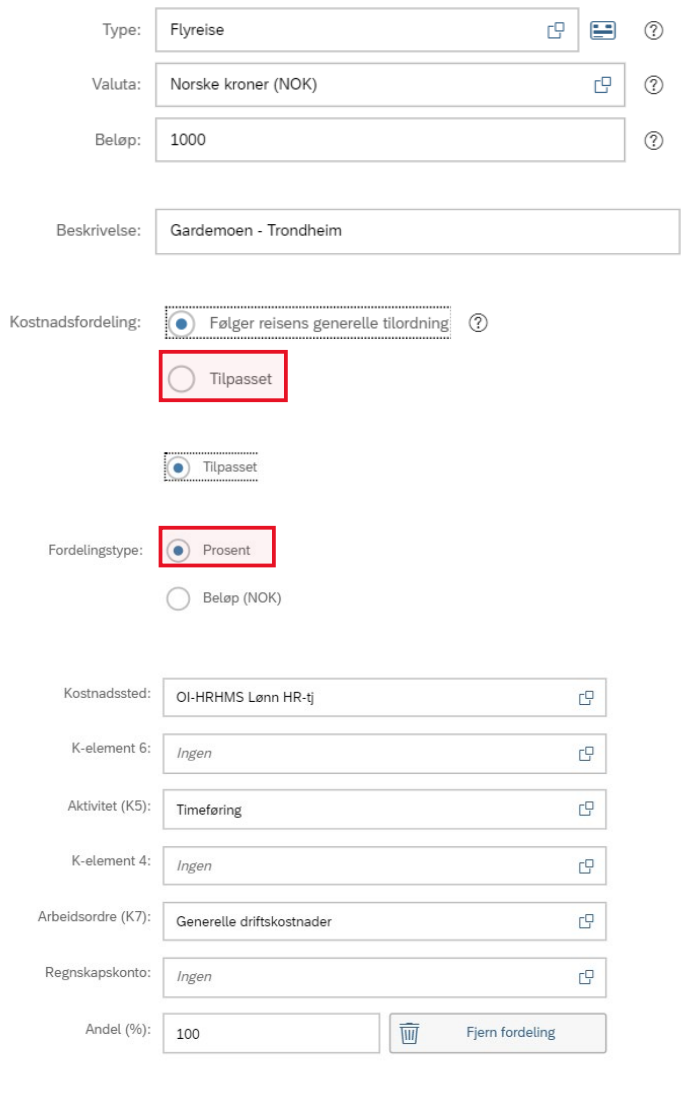

+ Fordel på flere + Kopier tilordning fra annen reise

Du vil da kunne velge den kostnadsfordelingen du ønsker. Her kan du også velge fordelingstype *Beløp (NOK)* dersom du ønsker at et spesifikt beløp av utgiften skal på en fordeling (f.eks. 500 kr)